# Конфигурационные файлы

Конфигурационные файлы SCO находятся в каталоге /opt/sst-sco/conf. При старте программа загружает из этого каталога все файлы с расширением .ini в алфавитном порядке. Можно [задать дополнительные пути загрузки](#page-2-0) файлов настроек.

По умолчанию каждый файл содержит настройки соответствующего функционального модуля. Можно создать новый файл с произвольным названием и настройками из разных модулей.

Если одна и та же настройка установлена в нескольких файлах или несколько раз в одном файле, то будет использоваться последнее загруженное значение. То есть из последнего по алфавиту файла и из последнего в этом файле значения.

Список конфигурационных файлов:

- [ad.ini настройки модуля отображения рекламы](#page-1-0)
- арі.ini настройки модуля API
- [audio.ini настройки модуля звукового оповещения пользователей](#page-2-1)
- [auth.ini настройки авторизации](#page-2-2)
- [cash.ini настройки модуля управления наличными](#page-2-3)
- [check.ini настройки модуля чека](#page-2-4)
- [config.ini дополнительные пути загрузки файлов настроек](#page-2-0)
- [dialog.ini настройки диалога](#page-2-5)
- [drivers.ini настройки оборудования](#page-2-6)
- [exitgate.ini настройки плагина антикражных ворот](#page-2-7)
- [findface.ini настройка модуля интеграции с NtechLab FindFace](#page-3-0)
- [goodsdetector.ini настройки модуля визуального распознавания товаров](#page-3-1)
- [hwdummy.ini настройки эмуляторов оборудования](#page-3-2)
- [i18n.ini настройки локализации](#page-3-3)
- **•** [input.ini настройки модуля ввода данных](#page-3-4)
- **[labeler.ini настройки модуля этикетировщика](#page-3-5)**
- **•** [license.ini настройки проверки лицензии](#page-3-6)
- [logger.ini настройки логирования](#page-3-7)
- [menu.ini настройки меню](#page-3-8)
- [money.ini настройки денег](#page-3-9)
- **•** [monitoring.ini настройки модуля мониторинга состояния](#page-3-10)
- [pager.ini настройки модуля оповещения консультанта через пейджер](#page-3-11)
- [photocontrol.ini настройки модуля фотоконтроля товаров](#page-3-12)
- [picklist.ini настройки каталога товаров](#page-3-13)
- [pricechecker.ini настройки модуля отображения информации о товаре](#page-4-0)
- [sco.ini основные настройки SCO](#page-4-1)
- [stats.ini настройки модуля сбора статистики](#page-4-2)
- [theme.ini настройки темы оформления](#page-4-3)
- [thememaker.ini настройки модуля изменения темы оформления](#page-4-4)
- [video.ini настройки модуля воспроизведения видео](#page-4-5)
- [voicehelp.ini настройки модуля голосовых подсказок](#page-4-6)
- [webpage.ini настройки плагина веб-страницы](#page-4-7)
- [weightcontrol.ini настройки модуля контроля веса](#page-4-8)

## Формат файлов

Формат файлов модифицированный INI. Название секций и параметров чувствительно к регистру. Секции и опции ниже разные:

[Section] someoption = value

**[section]** someOption = value

Строковые параметры могут быть оформлены одним из следующих способов:

[Section]

- string1 = Некоторая строка, без спец. символов
- string2 = "Строка содержит ; или #, которые могут восприниматься как начало комментария"
- string3 = "Строка с 'одинарными' кавычками внутри"
- string4 = 'Строка с "двойными" кавычками внутри'

Для очистки всех ранее загруженных параметров секции используется параметр @clear.

[Section] @clear option = value

В качестве символов комментария используются # и ;

[Section] ; Некоторый комментарий # Другой комментарий

## Просмотр актуальных настроек программы

Закомментированные настройки и настройки со значениями по умолчанию на экран выводится не будут.

Для просмотра актуальных настроек кассы самообслуживания необходимо выполнить команду currentsettings с параметром --sco:

/linuxcash/cash/bin/currentsettings --sco

#### Пример вывода

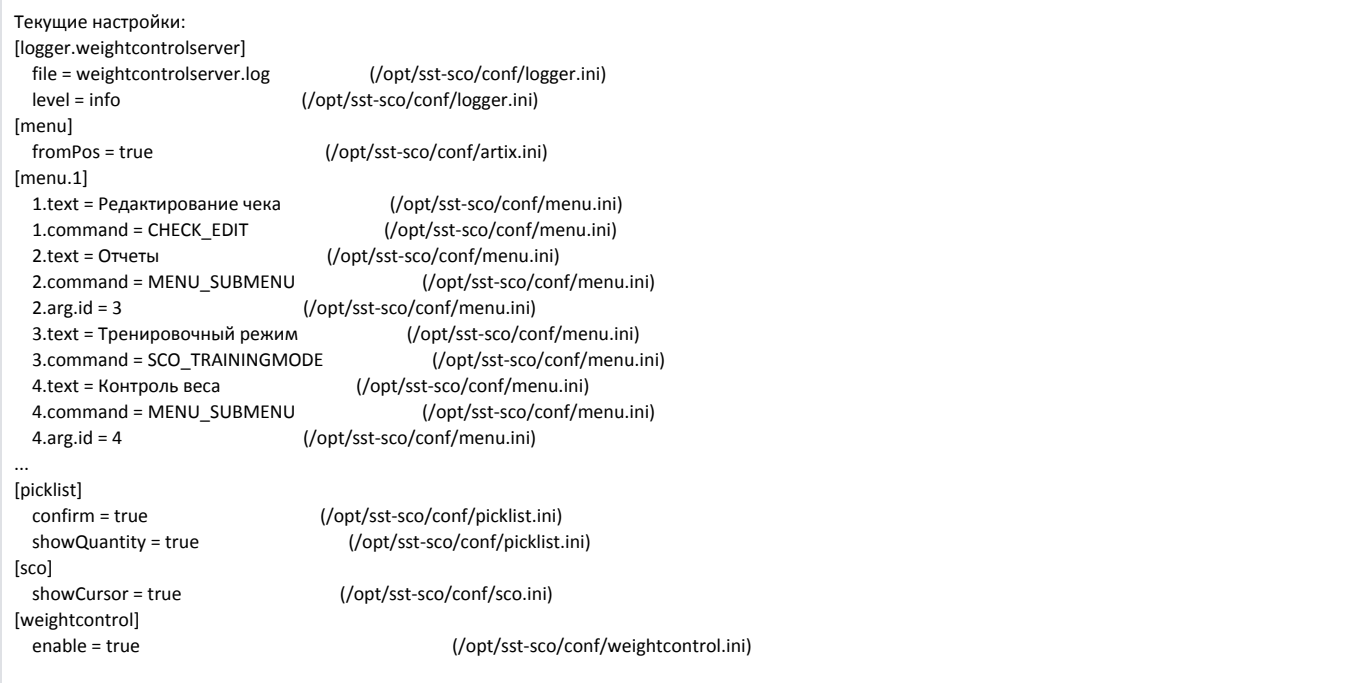

О других параметрах команды currentsettings можно прочитать в разделе "[Просмотр актуальных настроек кассы](https://docs.artix.su/pages/viewpage.action?pageId=27532555#id--)".

## Список основных конфигурационных файлов

#### <span id="page-1-0"></span>ad.ini – настройки модуля отображения рекламы

Содержит настройки [отображения рекламы.](https://docs.artix.su/pages/viewpage.action?pageId=125239396)

<span id="page-1-1"></span>api.ini – настройки модуля API

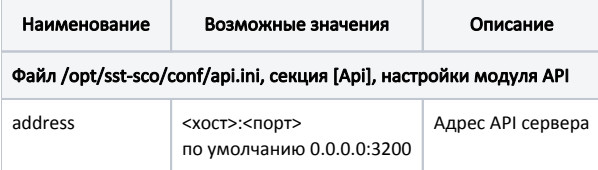

Также содержит настройки [отмены чека при взаимодействии с клиентом по API](https://docs.artix.su/pages/viewpage.action?pageId=125239335)

#### <span id="page-2-1"></span>audio.ini – настройки модуля звукового оповещения пользователей

Содержит настройки [звукового оповещения.](https://docs.artix.su/pages/viewpage.action?pageId=125239403)

## <span id="page-2-2"></span>auth.ini – настройки авторизации

Настройка [автоматического перехода в режим продажи при запуске](https://docs.artix.su/pages/viewpage.action?pageId=125239341)

#### <span id="page-2-3"></span>cash.ini – настройки модуля управления наличными

Содержит настройки [модуля наличных](https://docs.artix.su/pages/viewpage.action?pageId=125239338).

#### <span id="page-2-4"></span>check.ini – настройки модуля чека

Конфигурационный файл содержит настройки модуля чека, типов оплаты, отображения строк чека и интерфейсных элементов на форме формирования чека. Подробнее о настройке модуля чека и типов оплаты можно ознакомиться в разделе ["Режим продажи"](https://docs.artix.su/pages/viewpage.action?pageId=125239334) на страницах:

- "[Оплата чека"](https://docs.artix.su/pages/viewpage.action?pageId=125239336),
- "[Отображение подсказок закрытого чека"](https://docs.artix.su/pages/viewpage.action?pageId=125239339),
- "[Добавление пакетов в чек"](https://docs.artix.su/pages/viewpage.action?pageId=125239350),
- "[Добавление карты в чек"](https://docs.artix.su/pages/viewpage.action?pageId=125239346),
- "[Добавление купона в чек](https://docs.artix.su/pages/viewpage.action?pageId=125240842)",
- "[Редактирование чека покупателем"](https://docs.artix.su/pages/viewpage.action?pageId=125239348).

Подробнее о настройке отображения строк чека можно ознакомиться на странице "[Отображение информации чека](https://docs.artix.su/pages/viewpage.action?pageId=125239386)".

Подробнее о настройке отображения интерфейсных элементов на форме формирования чека можно ознакомиться на страницах:

- "[Отображение подсказок в формировании](https://docs.artix.su/pages/viewpage.action?pageId=125239347)",
- "[Кнопки в режиме формирования чека](https://docs.artix.su/pages/viewpage.action?pageId=125239349)".

## <span id="page-2-0"></span>config.ini – дополнительные пути загрузки файлов настроек

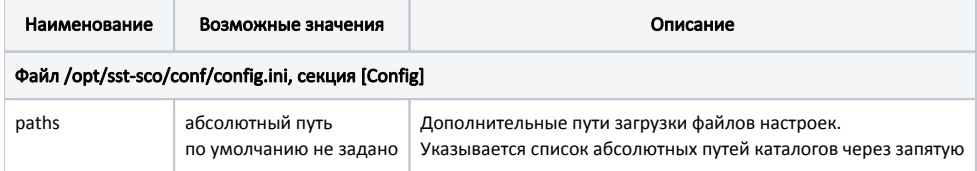

#### <span id="page-2-5"></span>dialog.ini – настройки диалога

Содержит настройку [проверки регулярными выражениями в диалоге сканирования товаров](https://docs.artix.su/pages/viewpage.action?pageId=125239353).

#### <span id="page-2-6"></span>drivers.ini – настройки оборудования

Ознакомиться с общими сведениями о настройке подключения оборудования можно в разделе ["Подключение устройств"](https://docs.artix.su/pages/viewpage.action?pageId=125239428). Настройка устройств:

#### [Лампы](https://docs.artix.su/pages/viewpage.action?pageId=125239440),

- [Сканеры,](https://docs.artix.su/pages/viewpage.action?pageId=125239441)
- [Контрольные весы](https://docs.artix.su/pages/viewpage.action?pageId=125239430),
- [Пейджеры](https://docs.artix.su/pages/viewpage.action?pageId=125239464),
- <span id="page-2-7"></span>[Наличные](https://docs.artix.su/pages/viewpage.action?pageId=125239458).

#### exitgate.ini – настройки плагина антикражных ворот

Настройки и описание расположены на странице "[Антикражные ворота"](https://docs.artix.su/pages/viewpage.action?pageId=125239363).

#### <span id="page-3-0"></span>findface.ini – настройка модуля интеграции с NtechLab FindFace

Настройки и описание расположены на странице "[Cистема распознавания лиц NtechLab FindFace"](https://docs.artix.su/pages/viewpage.action?pageId=125239365).

#### <span id="page-3-1"></span>goodsdetector.ini – настройки модуля визуального распознавания товаров

Настройки и описание расположены на странице "[Распознавание товаров](https://docs.artix.su/pages/viewpage.action?pageId=125239354)".

#### <span id="page-3-2"></span>hwdummy.ini – настройки эмуляторов оборудования

Настройки модуля тестового оборудования расположены на странице "[Заглушка оборудования](https://docs.artix.su/pages/viewpage.action?pageId=125239421)".

#### <span id="page-3-3"></span>i18n.ini – настройки локализации

Языковые настройки программы расположены на странице "[Язык и изменение текста"](https://docs.artix.su/pages/viewpage.action?pageId=125239400).

#### <span id="page-3-4"></span>input.ini – настройки модуля ввода данных

О настройках ввода данных с клавиатурных устройств (интервал, шаблоны) можно узнать подробнее на странице ["Клавиатурные устройства ввода](https://docs.artix.su/pages/viewpage.action?pageId=125239423)".

Настройка периода взвешивания с прикассовых весов, настройки подтверждения взвешивания с контрольных весов находятся на странице ["Настройка](https://docs.artix.su/pages/viewpage.action?pageId=125239424)  [взвешивания товаров"](https://docs.artix.su/pages/viewpage.action?pageId=125239424).

## <span id="page-3-5"></span>labeler.ini – настройки модуля этикетировщика

Настройки и описание расположены на странице "[Режим этикетировщика"](https://docs.artix.su/pages/viewpage.action?pageId=125239465).

#### <span id="page-3-6"></span>license.ini – настройки проверки лицензии

Настройки и описание расположены на странице "[Лицензирование](https://docs.artix.su/pages/viewpage.action?pageId=125239381)".

#### <span id="page-3-7"></span>logger.ini – настройки логирования

Настройки логирования и описание расположены на странице "[Логирование работы программы](https://docs.artix.su/pages/viewpage.action?pageId=125239332)".

#### <span id="page-3-8"></span>menu.ini – настройки меню

Настройки и описание расположены на странице["Главное меню"](https://docs.artix.su/pages/viewpage.action?pageId=125239380).

#### <span id="page-3-9"></span>money.ini – настройки денег

[Настройка отображения копеек](https://docs.artix.su/pages/viewpage.action?pageId=125239399) в SCO.

#### <span id="page-3-10"></span>monitoring.ini – настройки модуля мониторинга состояния

Настройки и описание расположены на странице "[Логирование потребления системных ресурсов"](https://docs.artix.su/pages/viewpage.action?pageId=125239333)

#### <span id="page-3-11"></span>pager.ini – настройки модуля оповещения консультанта через пейджер

Настройки модуля оповещения через пейджер расположены на странице ["Пейджер"](https://docs.artix.su/pages/viewpage.action?pageId=125239414).

#### <span id="page-3-12"></span>photocontrol.ini – настройки модуля фотоконтроля товаров

<span id="page-3-13"></span>Настройки и описание расположены на странице "[Фотоконтроль товаров"](https://docs.artix.su/pages/viewpage.action?pageId=125239362)

## picklist.ini – настройки каталога товаров

Настройки и описание расположены на странице "[Настройки каталога товаров"](https://docs.artix.su/pages/viewpage.action?pageId=125239344).

## <span id="page-4-0"></span>pricechecker.ini – настройки модуля отображения информации о товаре

Описание работы на странице ["Информация о товаре"](https://docs.artix.su/pages/viewpage.action?pageId=125239384).

## <span id="page-4-1"></span>sco.ini – основные настройки SCO

Конфигурационный файл содержит настройки:

- [Отображение курсора](https://docs.artix.su/pages/viewpage.action?pageId=125239395),
- [Расположение контрольных весов](https://docs.artix.su/pages/viewpage.action?pageId=125239387),
- [Вызов консультанта,](https://docs.artix.su/pages/viewpage.action?pageId=125239340)
- [Бездействие покупателя](https://docs.artix.su/pages/viewpage.action?pageId=125239335),
- [Установка красного цвета лампы вне продажи,](https://docs.artix.su/pages/viewpage.action?pageId=125239415)
- [Блокировка кассы в режиме консультанта.](https://docs.artix.su/pages/viewpage.action?pageId=125239385)

#### <span id="page-4-2"></span>stats.ini – настройки модуля сбора статистики

Настройки и описание расположены на странице "[Сбор статистики"](https://docs.artix.su/pages/viewpage.action?pageId=125239331).

#### <span id="page-4-3"></span>theme.ini – настройки темы оформления

Настройки и описание расположены на странице "[Тема оформления](https://docs.artix.su/pages/viewpage.action?pageId=125239388)".

#### <span id="page-4-4"></span>thememaker.ini – настройки модуля изменения темы оформления

Описание работы модуля "[Генерация темы оформления"](https://docs.artix.su/pages/viewpage.action?pageId=125239389)

#### <span id="page-4-5"></span>video.ini – настройки модуля воспроизведения видео

Пример использования – "[Отображение видео с камеры на экране](https://docs.artix.su/pages/viewpage.action?pageId=125239366)"

#### <span id="page-4-6"></span>voicehelp.ini – настройки модуля голосовых подсказок

Описание работы модуля на странице ["Голосовые подсказки](https://docs.artix.su/pages/viewpage.action?pageId=125239358)"

## <span id="page-4-7"></span>webpage.ini – настройки плагина веб-страницы

Описание работы модуля на странице ["Открытие веб-страницы](https://docs.artix.su/pages/viewpage.action?pageId=125239397)"

#### <span id="page-4-8"></span>weightcontrol.ini – настройки модуля контроля веса

Конфигурационный файл содержит настройки:

- [Контроль веса товаров](https://docs.artix.su/pages/viewpage.action?pageId=125239360),
- [Обмен данными контрольных весов,](https://docs.artix.su/pages/viewpage.action?pageId=125239361)
- [Настройка отображения чека в окне ошибки контроля веса.](https://docs.artix.su/pages/viewpage.action?pageId=125239386)